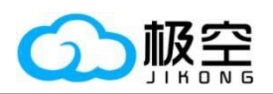

5

# 储能系统上位机使用手册

成都极空科技有限公司

第 1 页 共 10 页

成都极空科技有限公司

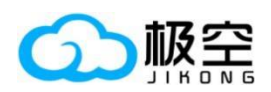

5

# 储能系统上位机使用手册

# 目录

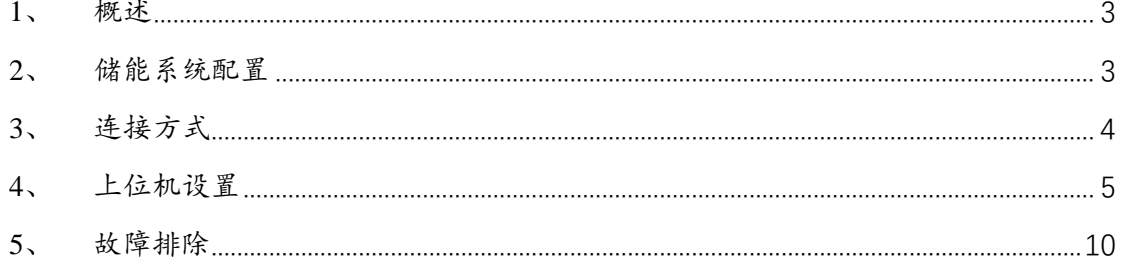

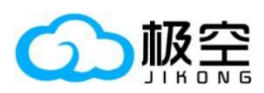

#### <span id="page-2-0"></span>、 概述

本操作手册专门为储能系统的上位机操作而编写,向用户提供详细的指导,使其能够充 分了解和灵活运用储能系统的上位机功能。

#### <span id="page-2-1"></span>、 储能系统配置

(1)储能通信地址的配置采用 4 位拨码开关,以二进制方式设置地址范围为 0 到 15。用户 可通过这 4 位拨码开关轻松配置通信地址,但仅 1 到 15 的地址可用于上位机通信。以下为 详细的配置方式表格:

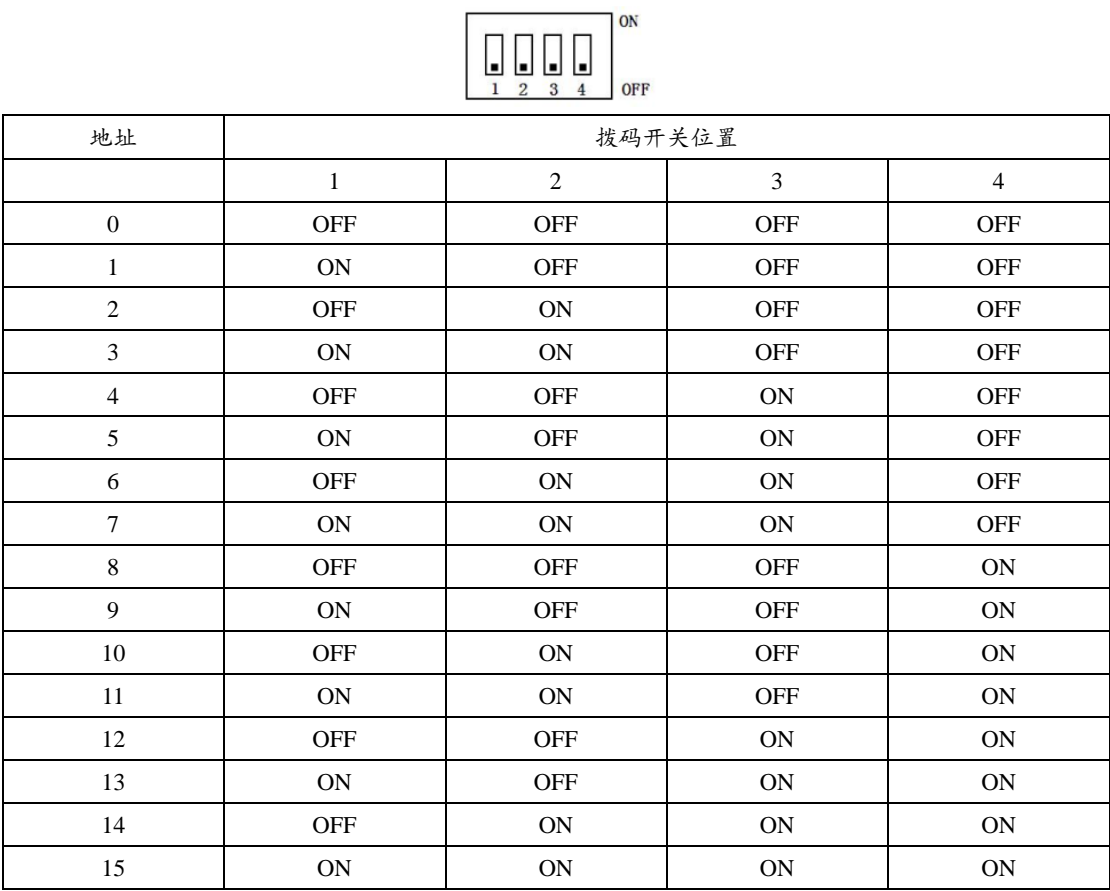

(2)打开 APP"参数设置"页面,检查"设备地址"显示和上述拨码开关设置一致,"串口 协议"设置为 1。

| 设备地址:         | 8                                         | 设置 |  |  |  |  |  |  |  |  |
|---------------|-------------------------------------------|----|--|--|--|--|--|--|--|--|
| 串口1协议:        | 9                                         | 设置 |  |  |  |  |  |  |  |  |
| 串口2协议:        | $\mathbf{1}$                              | 设置 |  |  |  |  |  |  |  |  |
| CAN协议:        | $\theta$                                  | 设置 |  |  |  |  |  |  |  |  |
| 用户数据:         | Input Userdat                             | 设置 |  |  |  |  |  |  |  |  |
| 用户数据2:        | Input Userdat                             | 设置 |  |  |  |  |  |  |  |  |
| 经销商ID:        | $\theta$                                  | 设置 |  |  |  |  |  |  |  |  |
| 连接线电阻设置       |                                           |    |  |  |  |  |  |  |  |  |
| 连接线电阻01 (mΩ): | 0.00                                      | 设置 |  |  |  |  |  |  |  |  |
| 连接线电阻02 (mΩ): | 0.00                                      | 设置 |  |  |  |  |  |  |  |  |
| 连接线电阻03 (mΩ): | 0.00                                      | 设置 |  |  |  |  |  |  |  |  |
| 实时状态          | Τē<br>œ<br><b>BMS校制</b><br><b>BEVIOTE</b> |    |  |  |  |  |  |  |  |  |
|               | 第 3 页 共 10 页                              |    |  |  |  |  |  |  |  |  |

成都极空科技有限公司

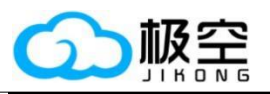

# <span id="page-3-0"></span>**3**、 连接方式

5

(1)RS485 接口定义。接线前请悉知 RJ45 接口对应的线序,以便正确连接。

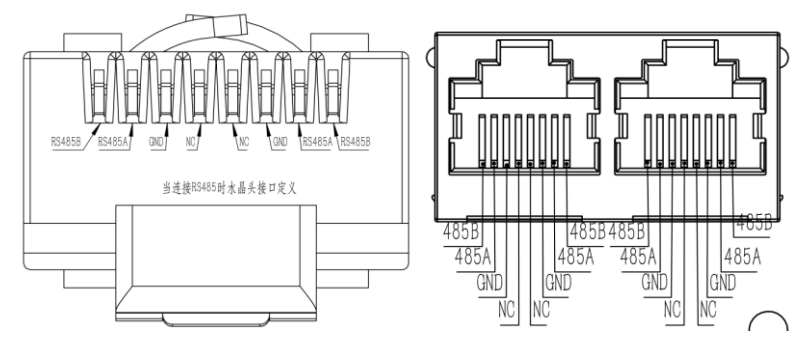

(2)使用 USB 转 RS485 模块转接线连接 RS485-2 的 RJ45 接口上,另一端连至电脑上。

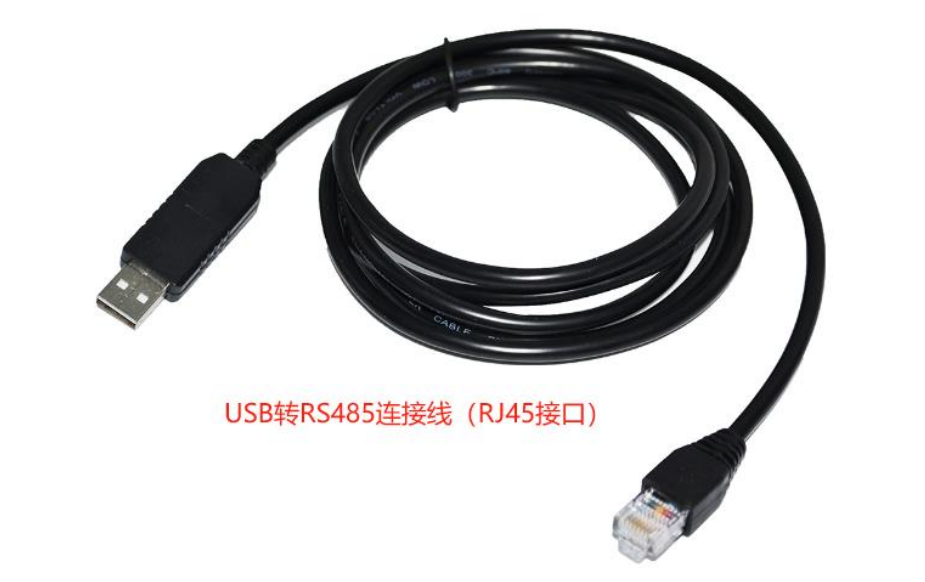

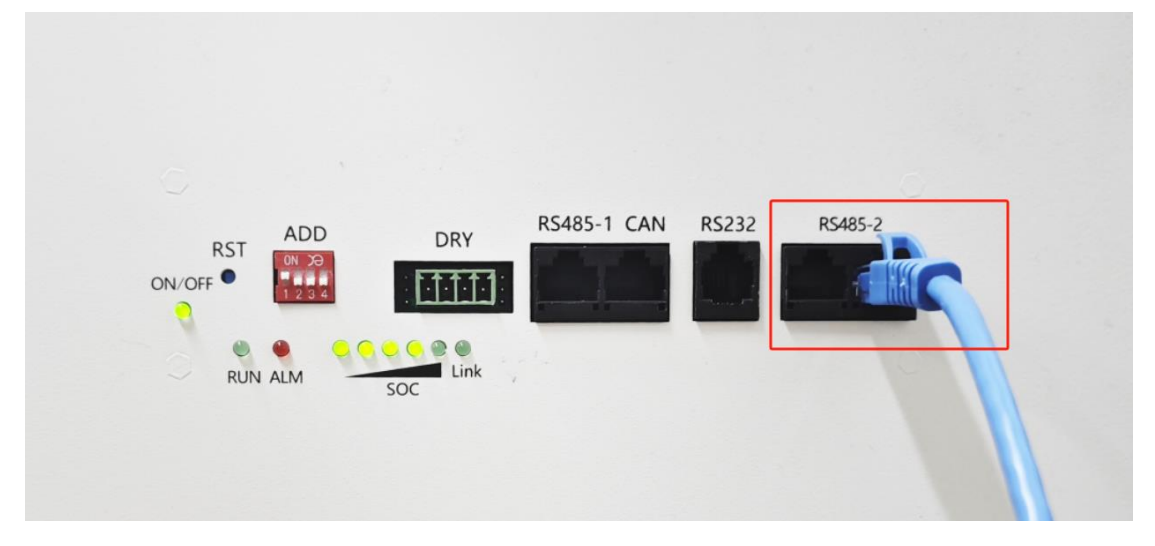

(3) 模块插入电脑 USB 接口, 检查设备管理器中模块工作是否正常, 记住串口号 COM7。 (每台电脑的串口号可能不同,只要是识别到了就是我们需要的串口。)

第 4 页 共 10 页

成都极空科技有限公司

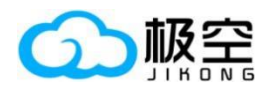

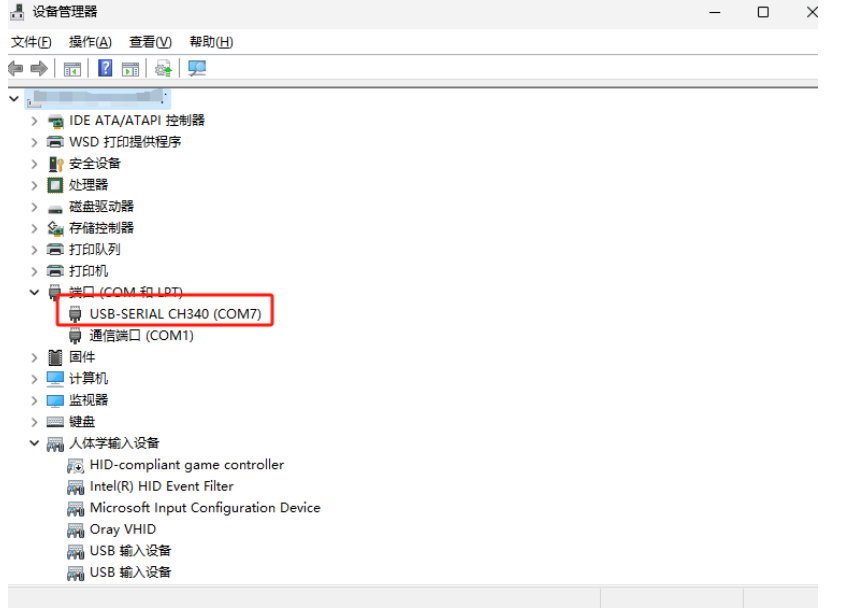

(4)打开上位机软件,在右下角填入上述操作步骤的设备地址和串口号,点击连接即可。

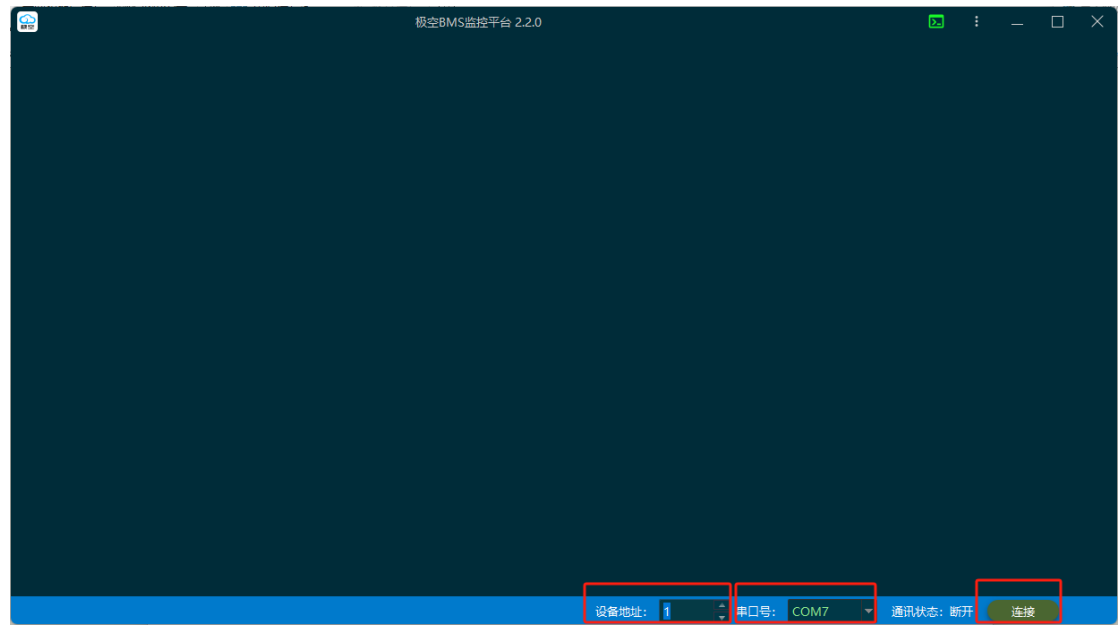

# <span id="page-4-0"></span>**4**、 上位机设置

 $\overline{5}$ 

(1)实时状态页面,可查看电池电压、充电电流、异常告警、电池状态、均衡线组等。

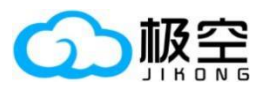

#### 储能系统上位机使用手册

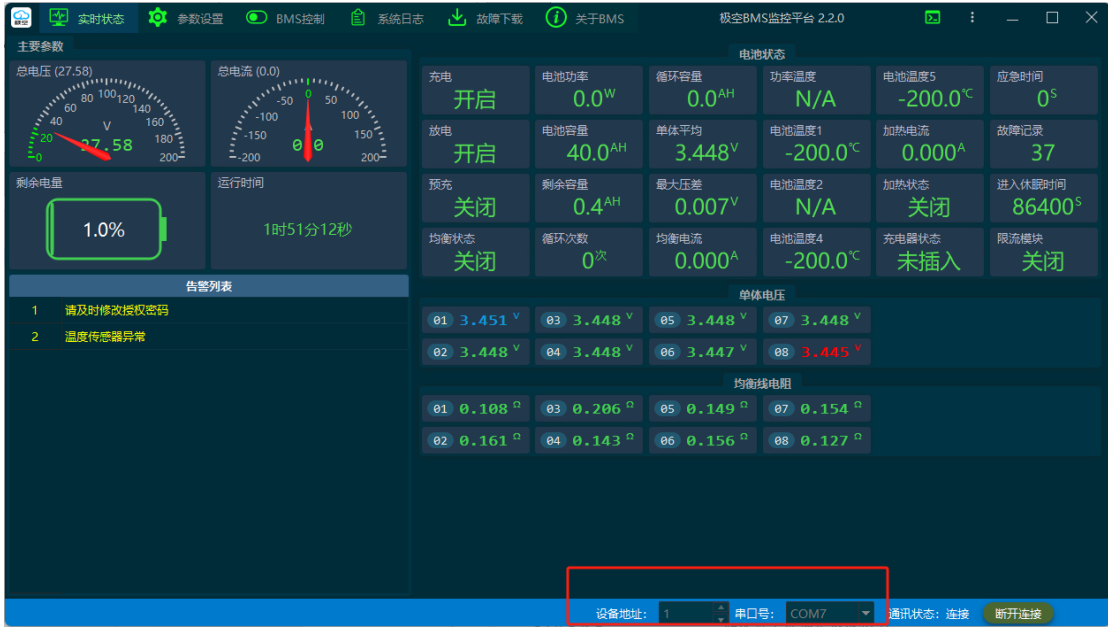

(2)参数设置页面,默认状态下无法修改任何参数,需要通过"授权设置"进行更改。保护 板出厂默认密码:"123456"。

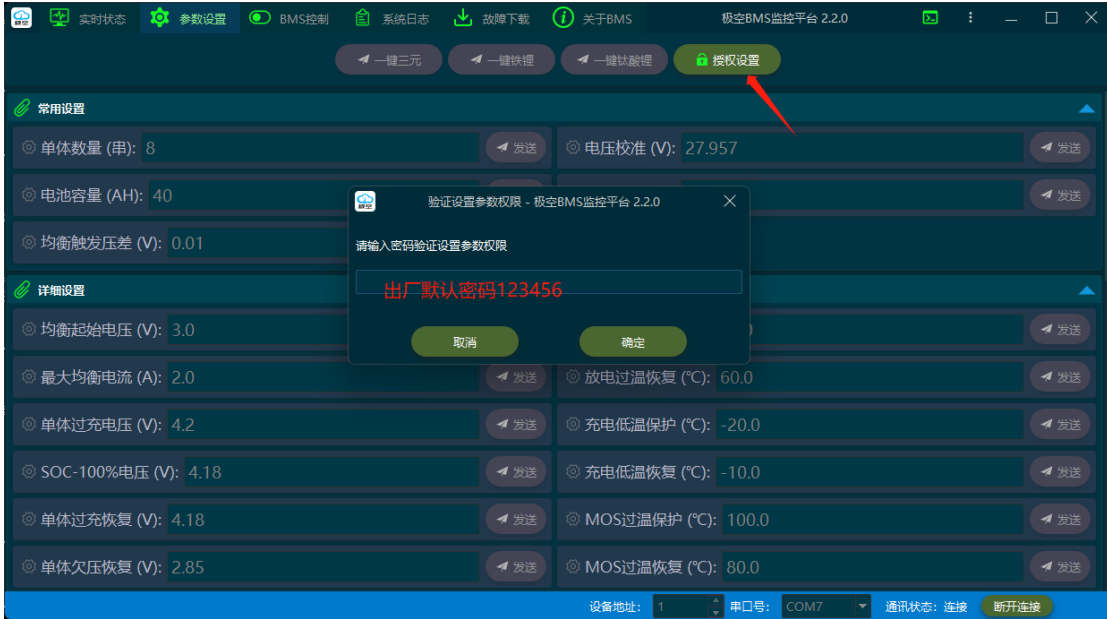

(3)BMS 控制页面,默认状态下无法修改设置,需要通过"授权设置"进行更改。保护板出 厂默认密码:"123456"。

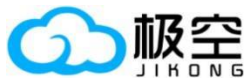

5

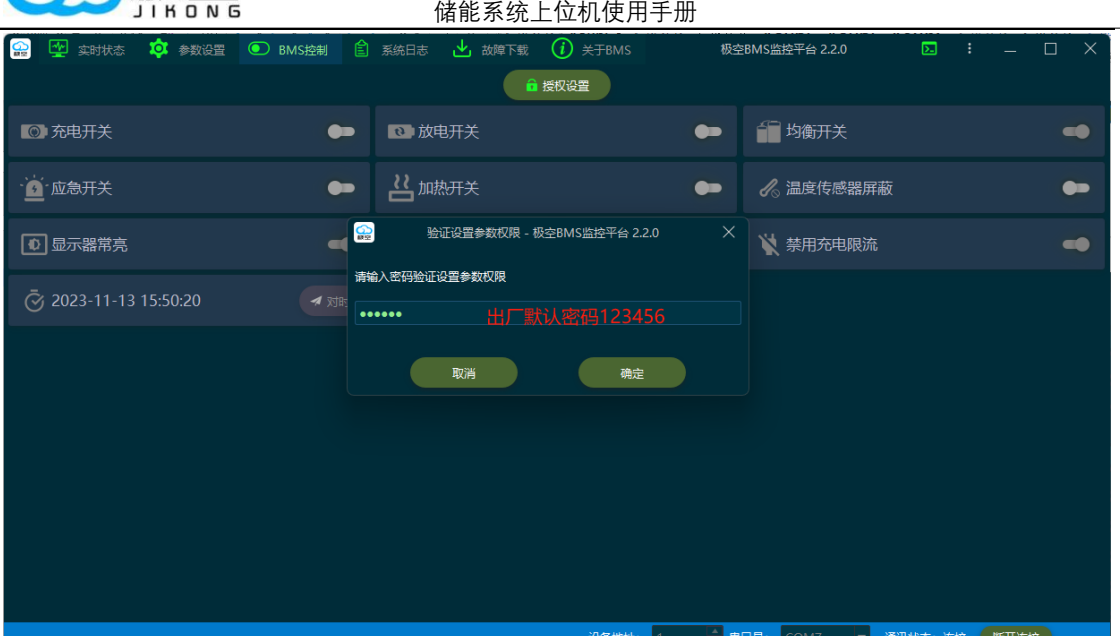

(4)系统日志页面,"更新日志"按钮可将 BMS 内部日志更新到上位机显示,导出日志按钮 可将当前所有日志导出至电脑指定文件夹内,格式为 xlsx,使用 excel 等软件可查看。

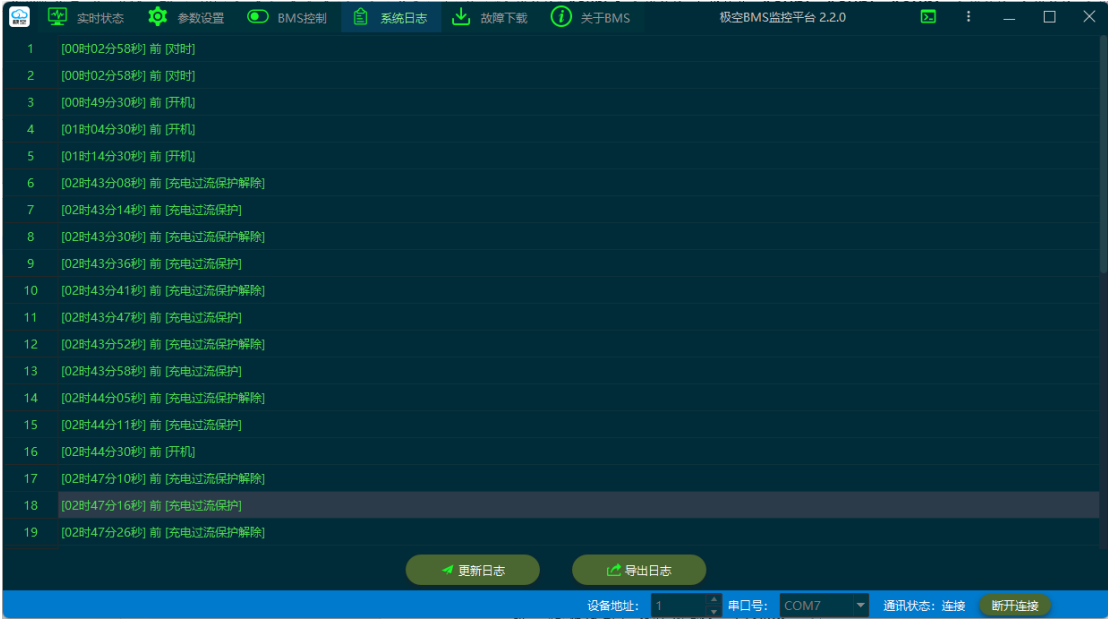

(5) 故障下载页面, "故障下载"按钮可将 BMS 内部故障日志更新到上位机显示, "导出故 障"按钮可将当前显示的所有故障日志导出只电脑指定文件夹内,格式为 xlsx,使用 excel 等 软件可查看。

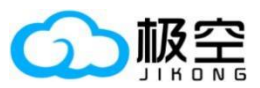

### 储能系统上位机使用手册

| ပ္ဆ                    | ᄴ<br>ю<br>实时状态                  | 参数设置<br>$\circ$ . | BMS控制 | 圁                                             | 系统日志       |       | 故障下载         | ï<br>关于BMS     |              | 极空BMS监控平台 2.2.0 | ⊡        |              | $\times$     |
|------------------------|---------------------------------|-------------------|-------|-----------------------------------------------|------------|-------|--------------|----------------|--------------|-----------------|----------|--------------|--------------|
|                        | 时间                              | 系统日志              | 充电    | 放电                                            | 均衡         | 加执    | 最高单体编号       | 最低单体编号         | 最高单体电压 (V)   | 最低单体电压 M        | 电池电压(V)  | 电池电流(A)      | 剩余容量(AH      |
|                        | 2020-01-01 00:00:00 开机          |                   | 关闭    | 关闭                                            | 关闭         | 关闭    | $\mathbf{0}$ | $\Omega$       | $\mathbf{0}$ | $\mathbf{0}$    | $\Omega$ | $\mathbf{0}$ | $\mathbf{0}$ |
| -2                     | 2020-01-01 00:00:28 APP开启充电     |                   | 关闭    | 关闭                                            | 关闭         | 关闭    | $\mathbf{0}$ | $\Omega$       | 3.966        | 3.966           | 31.59    | $\mathbf{0}$ | $\mathbf{0}$ |
| 3                      | 2020-01-01 00:00:28 APP开启放电     |                   | 开启    | 关闭                                            | 关闭         | 关闭    | $\mathbf 0$  | $\Omega$       | 3.966        | 3.966           | 31.59    | $\mathbf{0}$ | $\mathbf{0}$ |
| $\boldsymbol{\Lambda}$ | 2020-01-01 00:00:38 充电过流保护      |                   | 开启    | 开启                                            | 关闭         | 关闭    | 1            | 7              | 3.946        | 3.939           | 31.55    | 44.8         | $\mathbf{0}$ |
| 5                      | 2020-01-01 00:00:44 充电过流保护解除    |                   | 平面    | 工台                                            | <b>TIA</b> | اهتمد | $\Delta$     |                | 2.011        | 2.0A            | 31.55    | $\Omega$     | $\Omega$     |
| 6                      | 2020-01-01 00:00:50 充电过流保护      |                   |       | ၀ၙ<br>警告 - 极空BMS监控平台 2.2.0<br>香御故障信息成功!<br>确定 |            |       |              |                |              |                 | 31.54    | 44.1         | 0.1          |
| $\overline{7}$         | 2020-01-01 00:00:56 充电过流保护解除    |                   |       |                                               |            |       |              |                |              |                 | 31.55    | $\Omega$     | 0.1          |
| 8                      | 2020-01-01 00:01:01 充电过流保护      |                   |       |                                               |            |       |              |                |              |                 | 31.54    | 44.1         | 0.2          |
| 9                      | 2020-01-01 00:01:07 充电过流保护解除    |                   |       |                                               |            |       |              |                |              |                 | 31.55    | $\mathbf{0}$ | 0.2          |
| 10                     | 2020-01-01 00:02:47 充电过流保护      |                   |       |                                               |            |       |              |                |              |                 | 31.55    | 15.3         | 0.2          |
| 11                     | 2020-01-01 00:02:53 充电过流保护解除    |                   |       |                                               |            |       |              |                |              |                 | 31.55    | $\Omega$     | 0.2          |
| 12 <sup>2</sup>        | 2020-01-01 00:03:11 充电过流保护      |                   |       |                                               |            |       |              |                |              |                 | 31.55    | 16.6         | 0.3          |
| 13                     | 2020-01-01 00:03:17 充电过流保护解除 关闭 |                   |       | 开启                                            | 关闭         | 关闭    | $\mathbf{0}$ | $\overline{7}$ | 3.947        | 3.939           | 31.55    | $\Omega$     | 0.3          |
| 14                     | 2020-01-01 00:03:54 充电过流保护      |                   | 开启    | 开启                                            | 关闭         | 关闭    | $\Omega$     | $\overline{7}$ | 3.947        | 3.938           | 31.54    | 17.9         | 0.3          |
| 15                     | 2020-01-01 00:04:00 充电过流保护解除    |                   | 关闭    | 开启                                            | 关闭         | 关闭    | $\mathbf 0$  | $\mathbf{z}$   | 3.947        | 3.939           | 31.55    | $\Omega$     | 0.3          |
| 16                     | 2020-01-01 00:04:08 充电过流保护      |                   | 开启    | 开启                                            | 关闭         | 关闭    | $\Omega$     | $\overline{7}$ | 3.946        | 3.938           | 31.54    | 17.9         | 0.3          |
| 17                     | 2020-01-01 00:04:14 充电过流保护解除    |                   | 关闭    | 开启                                            | 关闭         | 关闭    | $\mathbf{0}$ | 7              | 3.946        | 3.938           | 31.54    | $\mathbf{0}$ | 0.3          |
| 18                     | 2020-01-01 00:09:43 充电过流保护      |                   | 开启    | 开启                                            | 关闭         | 关闭    | $\mathbf 0$  | 7              | 3.942        | 3.936           | 31.52    | 17.9         | 0.3          |
|                        |                                 |                   |       |                                               |            |       |              |                |              |                 |          |              |              |
|                        |                                 |                   |       |                                               |            |       | 出 下载故障       |                | 1. 导出故障      |                 |          |              |              |
|                        |                                 |                   |       |                                               |            |       |              | 设备地址:          |              | 串口号:<br>COM7    | 通讯状态: 连接 | 断开连接         |              |

(6)关于 BMS 页面,展示产品的基本信息:型号、硬件版本、软件版本、上电时间等信息。

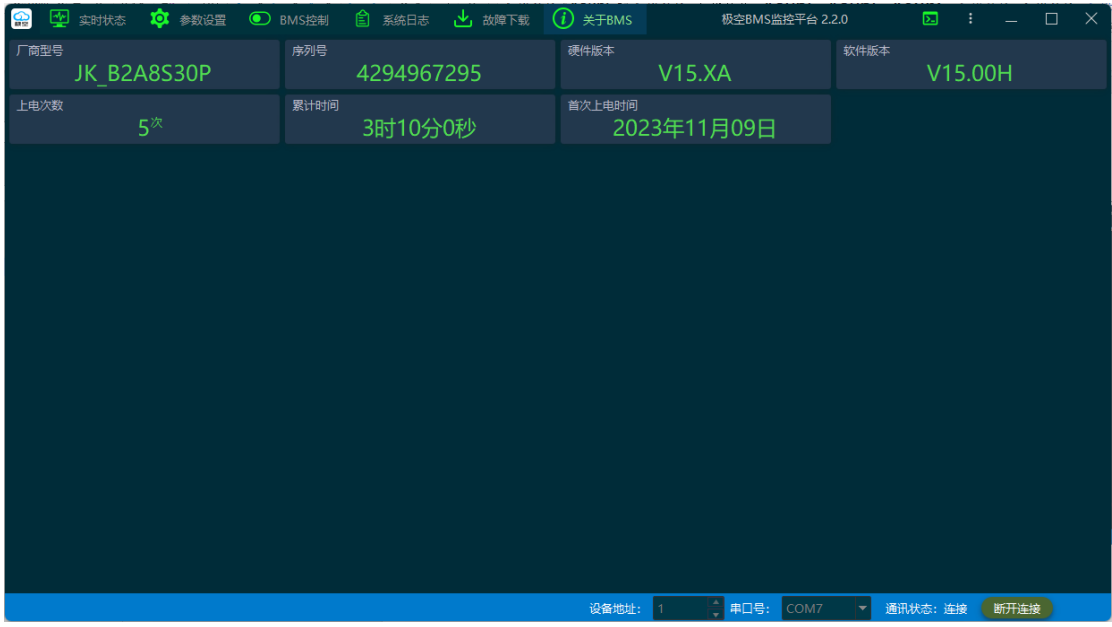

(7)固件升级功能,点击上位机右上角图标 ,点击"升级固件",选择对应的固件即可正常 升级,进度条结束则表示此次升级完成。

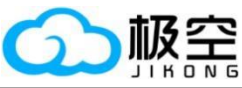

 $\overline{5}$ 

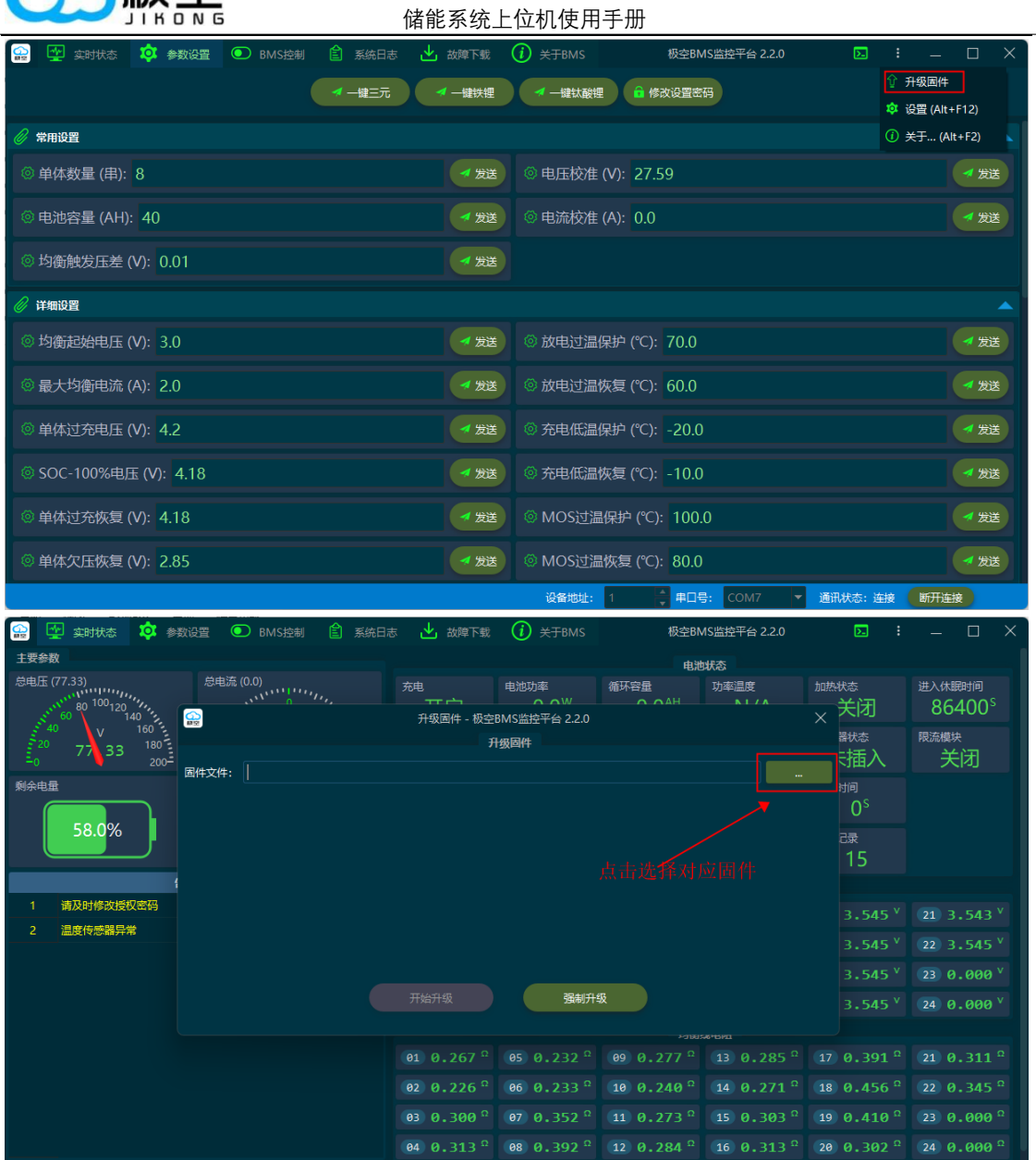

(8)强制升级功能,当设备变成砖后以及需要强制修改固件的情况下,可使用强制升级功 能。选择强制升级的固件,点击强制升级,填入保护板原厂提供升级授权码,点击确定。再 按下储能系统上 RST 复位按键,等待升级即可。

、<br>※ 设备地址: 1 → ☆ <mark>| 串口号: COM7 → | 通</mark>讯状态: 连接 <mark>● 断开连接 |</mark> ● ● ● ● ● ●

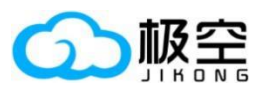

#### 储能系统上位机使用手册

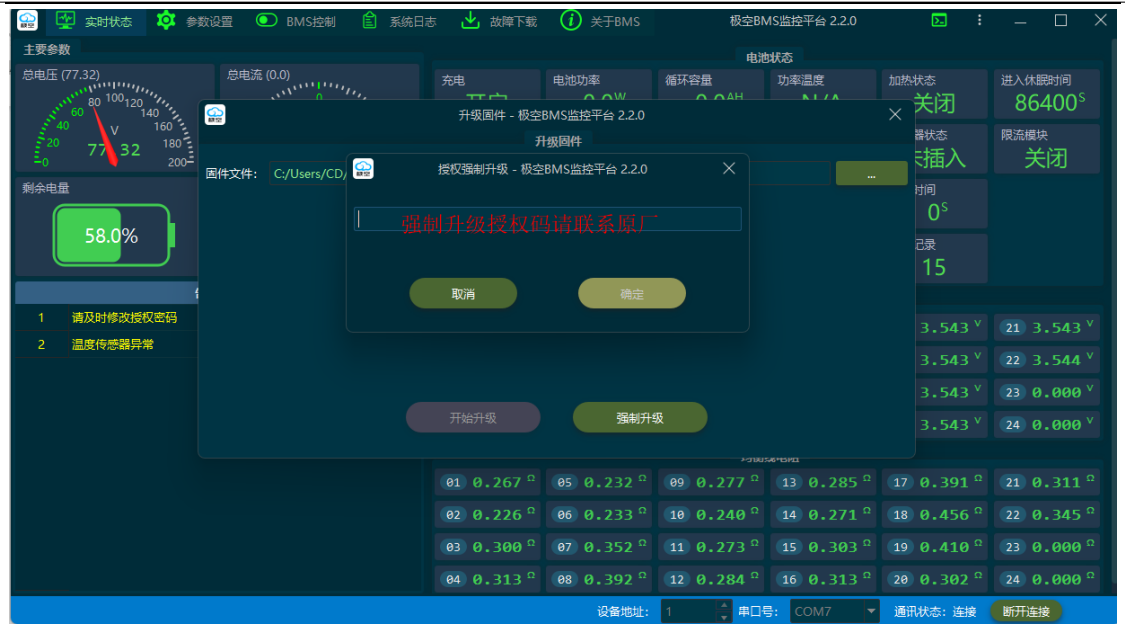

## <span id="page-9-0"></span>**5**、 故障排除

- (1)检查模块、电脑、储能系统之间连线是否正确。
- (2)检查 USB 转 RS485 驱动程序是否安装。
- (3)通过手机 APP 检查保护板设置,保护板地址以及通信协议选择是否正确。